# **How-to Assign a Co-Driver**

## **How-to Assign a Co-Driver**

1st driver logs in and goes into Sleeper Berth. Or, Driver #1 logs in, goes on duty, then logs out. The current driver always logs in 2nd. Driver #2 then goes into Driving status.

Current driver always logs in last.

### **Step-by-step guide**

- 1. The co-driver (the person who is not driving first) logs into the unit
- 2. The co-driver should enter their desired status (on-duty is most likely)
- 3. The co-driver logs out
- 4. The driver logs in
- 5. The driver goes on-duty
- 6. While going on-duty the driver selects the "Co-driver" field

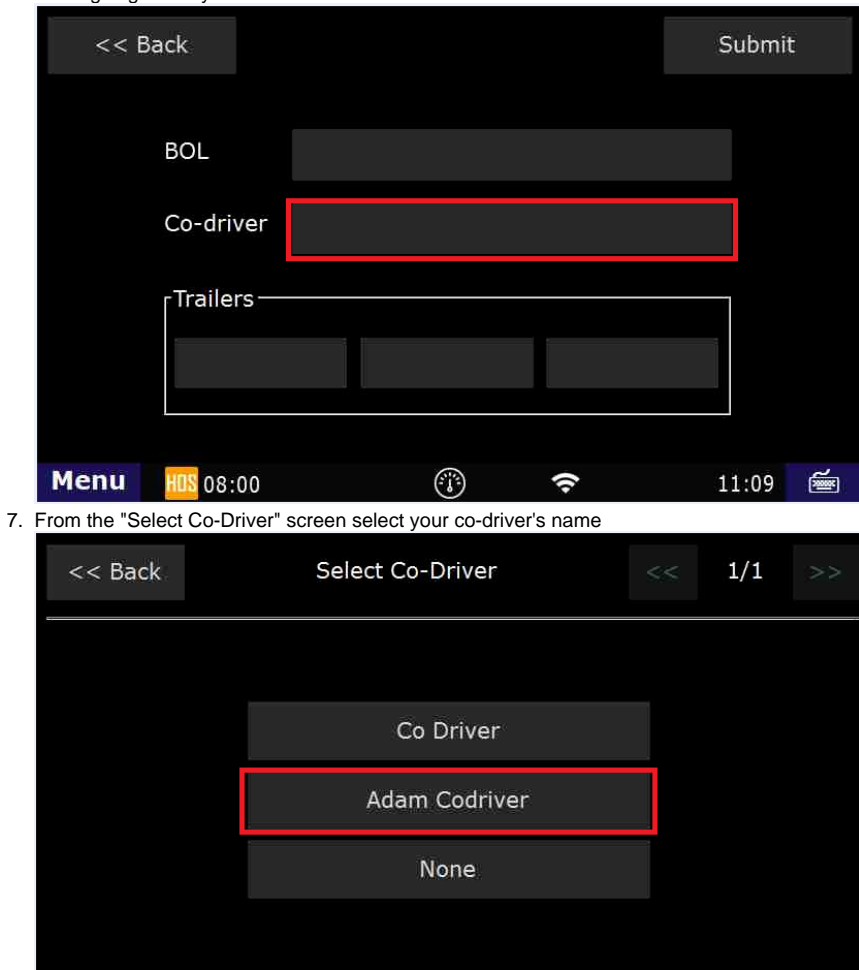

 $\odot$ 

 $\widehat{\bm{\tau}}$ 

**Menu** 

108 08:00

11:13 画

## **How-to Assign a Co-Driver**

- 8. After selecting your Co-driver you screen will look similar to this:  $<<$  Back Submit **BOL** 1234567890 Co-driver **Adam Codriver** -Trailers-123 **Menu** ⊙ 108 08:00 ۶ 11:16 ☞
- 9. Now, as long as the information on this screen is correct, you can select "Submit"
- 10. Answer any additional prompts and then select "Submit" again
- 11. You now have a co-driver assigned, and can use the "Co-Driver" button on the US-8/Main HOS screen

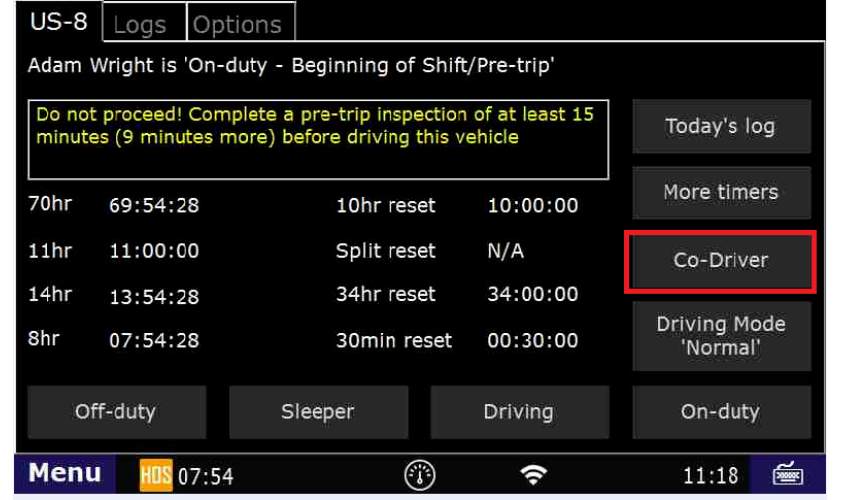

### **WARNING: BOTH DRIVERS MUST LOGIN TO THE UNIT WITHIN THE LAST 24 HOURS IN ORDER TO BE SELECTABLE AS THE CO-DRIVER**

#### **Related articles**

- [How does the unit warn for Personal Use limits?](https://docs.drivertech.com/pages/viewpage.action?pageId=44728340)
- [How-to send HOS ELD logs to Enforcement Officer for Roadside Audit](https://docs.drivertech.com/display/SU/How-to+send+HOS+ELD+logs+to+Enforcement+Officer+for+Roadside+Audit)
- [Why do I see events from other trucks on my log for today?](https://docs.drivertech.com/pages/viewpage.action?pageId=32145422)
- [Who can Certify an HOS log?](https://docs.drivertech.com/pages/viewpage.action?pageId=40960266)
- [What is Required to Trigger an Auto-Arrival \(Workflow\)?](https://docs.drivertech.com/pages/viewpage.action?pageId=29065249)

Back to The Top

[Home](https://docs.drivertech.com/display/SU/Customer+Support)